# **AE AYBEY<br>ELEKTRONIK**

# **AE AYBEY<br>ELEKTRONIK**

**AE-MAESTRO INTEGRATED LIFT CONTROLLER**

# **TECHNICAL TRAINING COURSE -2 APPLICATIONS**

**Melih Aybey**

**16.04.2021**

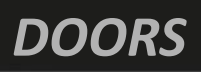

- System supports two car doors.
- Slow close and Door open check in accordance with EN81-20/50.
- Doors can be opened in the requested side at the target floor.
- Door close and door open functions, buttons , limit switches and all time parameters are defined for two doors, seperately.

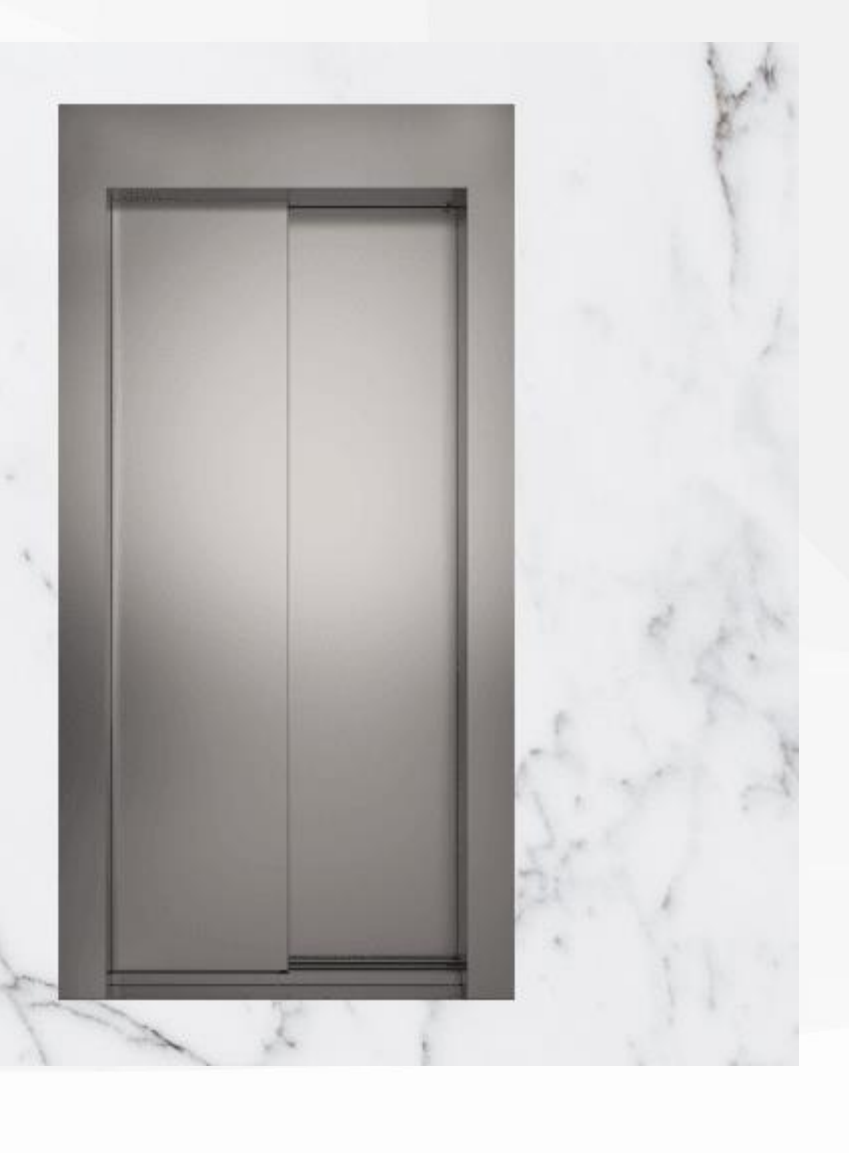

# *DOORS - FULL AUTOMATIC*

Connections full automatic doors in safety line is shown below.

One Door (FULL AUTOMATIC)

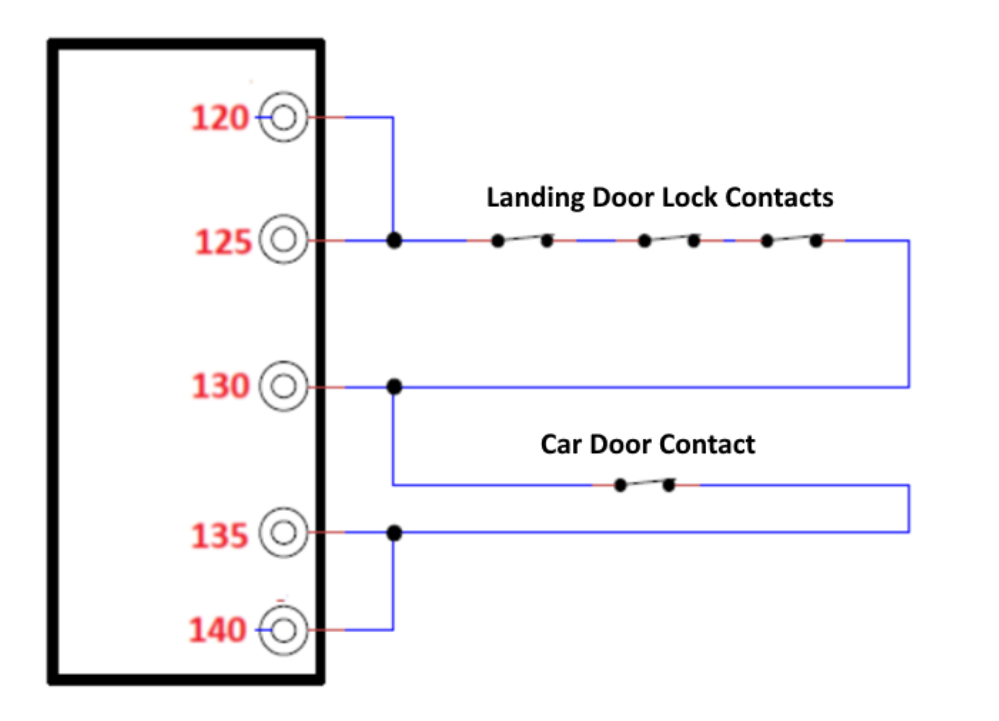

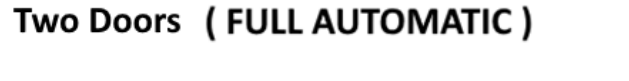

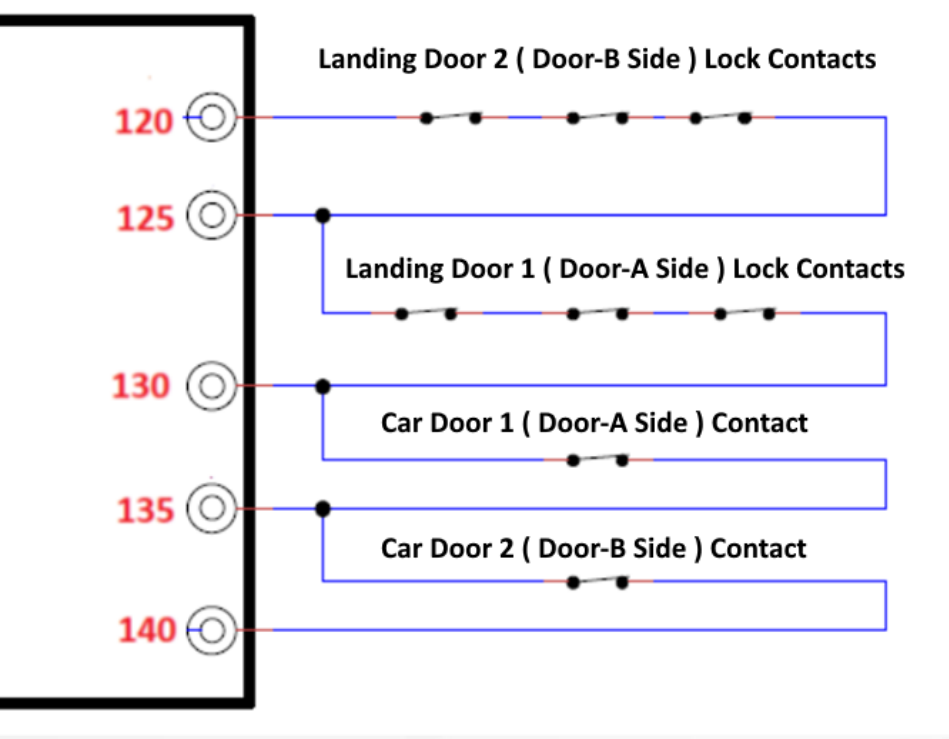

# *DOOR- SEMI AUTOMATIC*

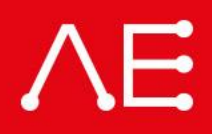

Connections for semi- automatic doors in safety line is shown below.

#### **ONE DOOR (SEMI AUTOMATIC)**

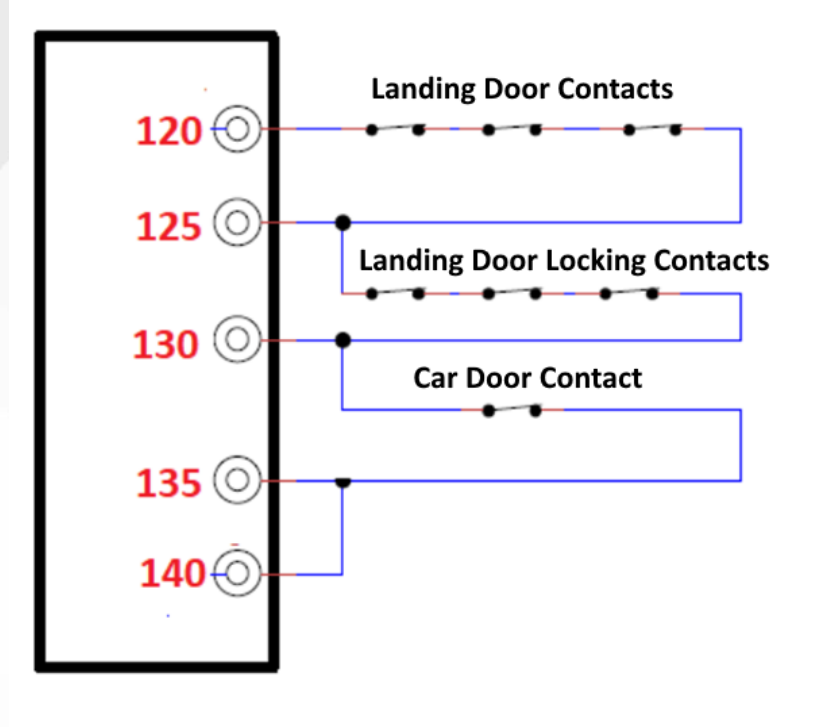

#### TWO DOORS (SEMI AUTOMATIC)

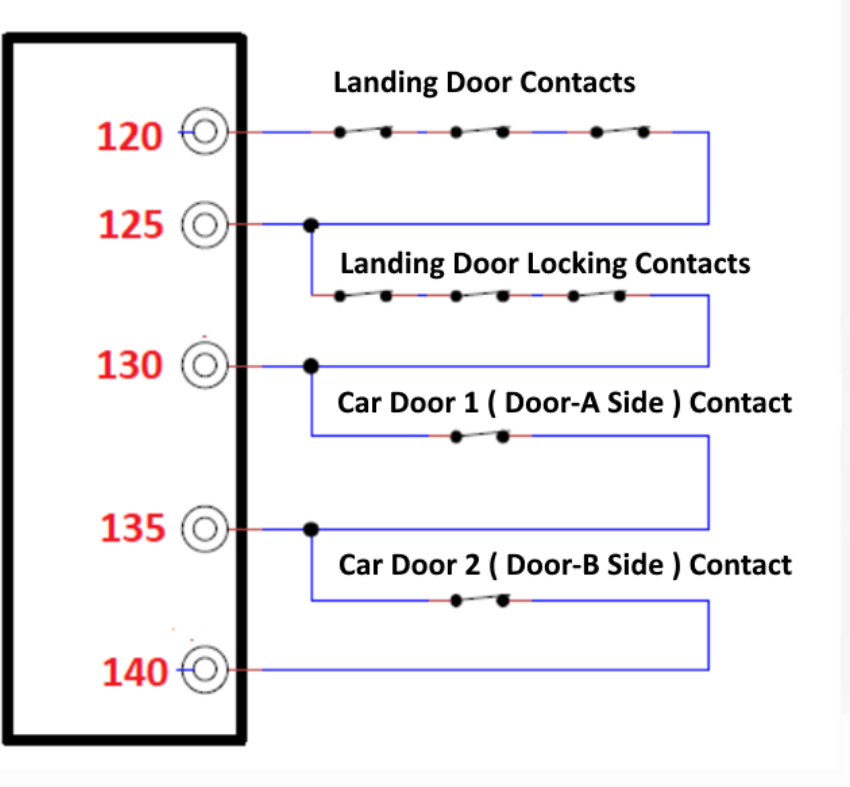

# *DOORS – INPUTS AND CONTACTS*

#### **DOOR BUTTONS AND PHOTOCELL INPUTS**

 $\wedge$ E

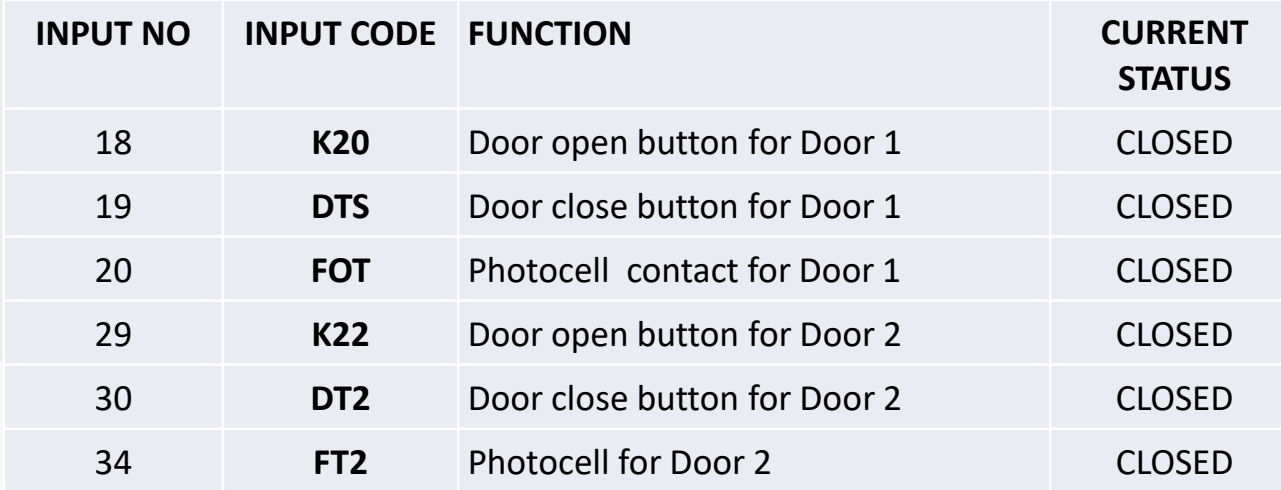

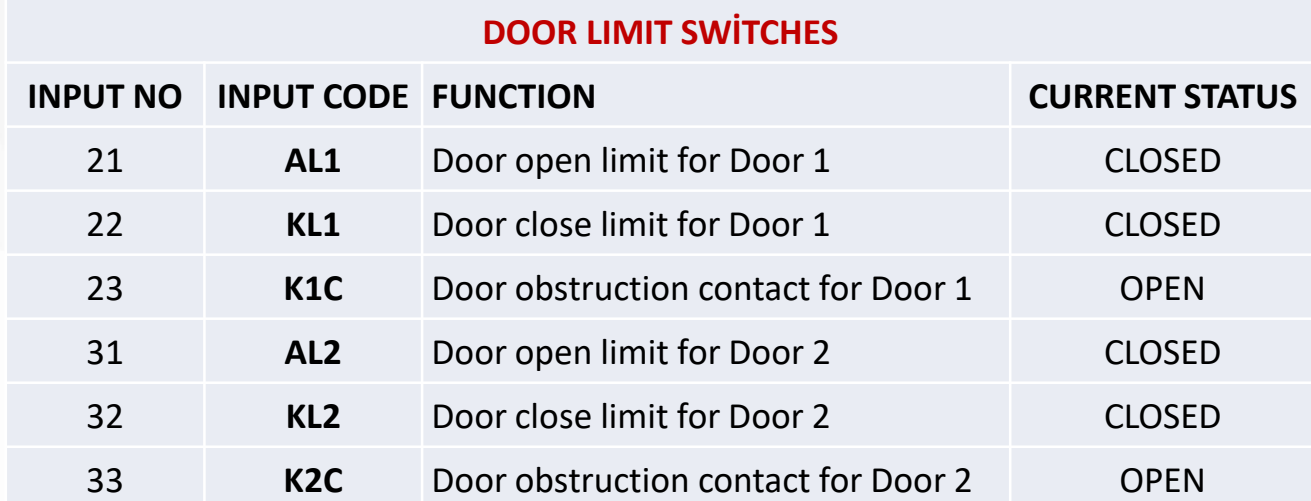

- User definable time parameters related to door functions are listed on right hand side.
- These parameters should be set according to the door type, door speed and door width to reduce the problems due the door operation.
- If time parameters are not set correctly, then there is a risk of blocking.

[T06] OPEN WAIT PERIOD-1 [T15] DTS BUTTON DELAY-1 [T17] CAM ACTIVATION DELAY [T18] K20 PERIOD [T19] PHOTOCELL PERIOD -1 [T20] DOOR OPEN PERIOD 1 [T21] DOOR CLOSING PERIOD-1 [T22] DOOR OPEN WAIT PERIOD-2 [T23] K22 PERIOD [T24] PHOTOCELL PERIOD 2 [T25] DOOR OPEN PERIOD-2 [T26] DOOR CLOSING PERIOD-2 [T27] DOOR CONTACT TEST [T28] DTS BUTTON DELAY-2 [T29] GRUP DOOR WAIT [T32] ERS DOOR WAIT PERIOD [T34] PHOTOCELL BYPASS PERIOD 1 [T35] PHOTOCELL BYPASS PERIOD 2 [T39] LOADING PERIOD [T42] CAM DELAY [T43] CAM TIMEOUT

#### **Door Motor Temperature**

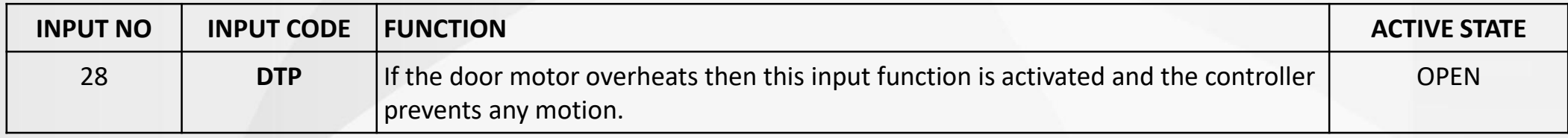

#### **Door Inspection Key Input**

![](_page_7_Picture_228.jpeg)

#### **Loading Button**

![](_page_7_Picture_229.jpeg)

#### **Photocell Error Inputs**

![](_page_7_Picture_230.jpeg)

# *DOORS – DOOR OPEN CHECK*

- EN81-20/50 says that, the doors must be checked after sending a door open command if they are opened really.
- This check is carried out by using door bridging board SDB.
- SDB bridges terminals 120 and 140 during door open test.
- Therefore, SDB must be present in systems with EN81-20/50 even no early door open or levelling is not requested.
- Controller reads door contacts by opening the doors one by one.
- If any error is detected, then the lift is blocked.

![](_page_8_Figure_7.jpeg)

# *DOORS – DOOR OPEN CHECK*

#### **[B38] DOOR OPEN CHECK**

![](_page_9_Picture_164.jpeg)

1 Check Once

Door open check is carried out once at the first opening after reaching a new floor. If it is passed then no check is carried out at this floor any more. If not passed the system will be blocked.

- 2 No Checking No door open check is carried out. **Warning: This option is not in conformity with EN81-20/50.**
- Parameter B38 specifies how door open check has to be carried out.
- Door open check is not performed, if Lift standard is not EN81-20/50.

# *FLOOR SELECTION SYSTEMS*

![](_page_10_Picture_1.jpeg)

![](_page_10_Picture_2.jpeg)

![](_page_10_Picture_3.jpeg)

#### **AE-MAESTRO FLOOR DETECTION SYSTEMS**

#### **[A05] FLOOR SELECTOR**

![](_page_10_Picture_53.jpeg)

![](_page_10_Picture_7.jpeg)

![](_page_11_Picture_0.jpeg)

**DOOR ZONE** 

- **ML1 ve ML2** determine together door zone. ML1 and ML2 become «1»in front of the magnet. Doors can be opened when both, ML1 and ML2, are «1».
- ML1 and ML2 are **KPM206 monostable magnetic switches**.
- These switches are used in application of the following floor selectors:
- Counter monostable, Motor Encoder, Shaft encoder, Limax 2M.
- ML1 and ML2 must be in front of the magnets to say the car is at door zone.
- Relevelling, UCM test, early door opening and door open test can only be performed when SDB board is active and Door bridging board (SDB) is active only in door zone.
- In case of bi-stable counter application door zone is defined where MK switch is open. However, door bridging operations required for EN81-20 and EN81-1-+A3 cannot to be carried out in this system.
- Limax 33cp doesn't need ML1 and ML2 switches.

![](_page_11_Figure_10.jpeg)

**Motor and Shaft Encoder Mono Counter** Limax 2m

# *KSR1-KSR2 REFERENCE POINTS*

- KSR1 **(817**) and KSR2 (**818**) switches become active (open contact) at docking points at the lowest and highest floors.
- They are used in all floor selector systems except **absolute encoder**.
- They are reference positions of the floor selector system.
- **They set floors numbers to base floor and last floor in counter systems.**
- **At start up car moves to 817 and 818 regions to take its reference point to reset counter system.**
- 817 and 818 are Bistable magnetic switches.
- They determine compulsory low-speed region in two-speed systems. Therefore, these switches must be located after that the lift has switched to low speed.

![](_page_12_Picture_8.jpeg)

# *FLOOR SELECTION WITH MONO-STABLE*

![](_page_13_Picture_1.jpeg)

#### **Counter Mono-Stable**

- **MKU and MKD** are detectors for starting and finishing relevelling, stopping at target floor, and starting to slow down for target floor.
- KPM206 monostable magnetic switches must be used for ML1, ML2, MKU and MKD. Bi-stable switches must be used for 817 and 818.
- **Slow-down** for target floor starts in MKU in up travel and MKD in down travel.

ML

**MKD** 

**MKU** 

![](_page_13_Picture_6.jpeg)

![](_page_13_Figure_7.jpeg)

# *FLOOR SELECTION WITH MOTOR ENCODER*

- Motor encoder can only be selected in **closed loop** systems.
- No of additional hardware and connection are needed to use motor encoder as floor selector. Only [**A05=2**] parameter must be set.
- Position information is acquired in mm accuracy.
- When motor encoder is assigned as floor selecter, **relevelling** is carried out by using **MKU and MKD**.
- If no relevelling is requested, then MKU and MKD are not needed.

![](_page_14_Figure_7.jpeg)

![](_page_14_Figure_8.jpeg)

# *FLOOR SELECTION WITH SHAFT ENCODER*

818=0 **DOOR OPENING ZONE DOOR OPENING ZONE DOOR OPENING ZONE** 

![](_page_15_Picture_3.jpeg)

- Shaft encoder application is realised generally with an incremental encoder mounted on overspeedgovernor.
- **ENC board** must be connected to AE-MAESTRO and parameter [**A05=3**] must be set.
- Position information is acquired in mm.
- Only ML magnets and ML1/ML2 switches are used for door zone.
- **Relevelling** is performed by using the information from **encoder**.

![](_page_15_Figure_9.jpeg)

# **CAR POSITION DETECTION**

### **ABSOLUTE ENCODER**

- Limax 2m consists of special mechanical apparatus and magnetic tape throuhgout shaft.
- Its sensitivity is 1 mm.
- It can be used for relevelling.
- Robust, with high precision but more expensive.
- Suitable for high-speed systems and fireman lifts.
- It is connected to the controller via CAN Bus by using an ICG board on top of the cabin.
- **ML magnet, ML1 and ML2** are required for door zone.
- No more need of Limit switches 817 and 818.

![](_page_16_Figure_10.jpeg)

**DOOR OPENING ZONE** 

**DOOR OPENING ZONE** 

**DOOR OPENING ZONE** 

![](_page_16_Picture_12.jpeg)

**1**

**1**

#### General Overview of Magnets and Magnetic Switches in Floor Selector Systems

![](_page_17_Figure_3.jpeg)

# *SLOWDOWN IN SYSTEMS WITH ENCODER*

- When encoder is used as floor selector (A05>1), then AE-MAESTRO calculates slowndown point for target floor regarding to S-curve and acceleration parameters in the system.
- Lift starts slow down, when the distance to the target floor is reached.
- Slow down path length cannot be changed by the user.
- However, creeping path can be edited by parameter **S21**.

![](_page_18_Picture_5.jpeg)

# *SHAFT LEARNING FOR SYSTEMS WITH ENCODER*

- The Installation and adjustment floors in floor selector with encoder is explained in the manual **AP01 – floor selector installation as incremental encoder**.
- Position change in motion should be verified in inspection mode. The car position count must increases in up travel, and decrease in down travel. If this is not so then reverse Parameter **M20 – Car Direction**.
- Shaft learning is performed automatically by **R02 – Shaft Learning** utility, if total number of floors is **equal to or above 3.**
- In systems with **2 floors,** learning process is carried out in two steps :
- **1**) Move ML magnet in second floor downwards manually. • **Execute R17 – Get ENC. Pulse Ratio.**
- **2**) Put ML magnet to its original place in second floor.
- **Execute R18 – ENC. Learning Floors.**
- ML1 has to be always under ML2.
- For absolute encoders, execute only **R18 – Enc. Learning Floors.**

![](_page_19_Figure_10.jpeg)

# *HIGH PRECISION FLOOR LEVELING FOR ENC. SYSTEMS*

![](_page_20_Picture_2.jpeg)

**CURRENT PULSE: 54308 DOWN** UP 001종 수  $-010$   $\frac{4}{7}$  $-\bar{X}$ Apply

![](_page_20_Figure_4.jpeg)

![](_page_20_Figure_5.jpeg)

![](_page_20_Picture_6.jpeg)

- There are two ways to do floor level fine adjustment.
- **Numerical way** : Two different offset values (one for downwards and one for upwards approaching) can be edited by using **H04 – Floor Levels.**
- Deviation is corrected by positive or negative values.

![](_page_21_Picture_0.jpeg)

### *HIGH PRECISION FLOOR LEVELING IN ENC. SYSTEMS : NUMERICAL*

- Floor level can be adjusted by using car panel.
- **Door Bridging Board** must be present in system for this operation.
- The process is started by executing **R03 – Floor Pulse Adjustment** under **SERVICES** menü.
- After arriving at floor to be adjusted the doors are opened any stay open.
- Car can be moved by pressing Door Open Button together with one of the first two call buttons in relevelling speed to bring it level position.
- Then this position should be saved by pressing floor button in car panel.
- This operation can be repeated for all floors.
- System stores floor offsets with reference of travel direction and position.
- If floor levelling is not achieved properly, then it can be corrected numerically by H04 Enc. Floor Levels menü.

![](_page_21_Picture_11.jpeg)

![](_page_21_Picture_12.jpeg)

## **UCM – UNINTENDED CAR MOTION**

![](_page_22_Figure_1.jpeg)

We call the case as **unintended car motion,** when car moves up or down, while waiting at floor level with open doors without any motion command.

## **UCM – ASYNCHRONOUS MOTOR / GEARED MACHINES**

![](_page_23_Figure_1.jpeg)

- In applications with geared machines protection against unintended car motion is implemented by a system with SGD board. SGD board controls the coil on the overspeed governor to allow motion or activate safety gear in case of UCM.
- Therefore, SDG board is used in systems with asynchronous motor for protection against UCM.

## **UCM – SYNCHRONOUS MOTOR / GEARLESS MACHINES**

![](_page_24_Picture_1.jpeg)

![](_page_24_Figure_2.jpeg)

- Brake feedback of gearless machine is checked through inputs **BR1** and **BR2.**
- Controller checks these brake contacts in relation to motion command.
- Controller enters into block mode, if any error in contact states is detected and further motion of the lift is inhibited.

# **UCM – UNINTENDED CAR MOTION**

![](_page_25_Picture_1.jpeg)

### **[A16] UCM CONTROLLER**

- 0 | Not Active UCM is not carried
- 1 Active UCM is active.
- Parameter A16 determines if UCM control is ON of OFF.
- When **[A10=0],** UCM control is always OFF (EN81-1+A2 standard).
- **Parameter B04** determines if the system will be blocked or not after any UCM error (Error no : 64,68,69 and 72).

#### **[B04] UCM ERROR BLOCK**

![](_page_25_Picture_181.jpeg)

## **UCM – UNINTENDED CAR MOTION**

#### **UCM ERROR CLEAR**

- If any system has been blocked due to any UCM error, then this error must be cleared after troubleshooting.
- ⚫ Clearing should be done only by an authorized person.
- ⚫ This utility can be executed through **SERVICES** icon **-> R01-UCM ERROR CLEAR.**

#### • **MANUAL UCM TEST**

- ⚫ This menu is to simulate an unintended car motion that may occur. It used to test the real behaviour of the lift in case of an UCM event.
- ⚫ This test can be executed through **SERVICES** icon **-> R05-UCM TEST**.

**R01 UCM ERROR CLEAR R02 SHAFT LEARNING** R03 FLOOR PULSE ADJUST R04 TUNING **R05 UCM TEST** R06 LIMIT STOP TEST **R07 OPERATIONS R08 FACTORY DEFAULTS R09 CLEAR ERROR LOG** R10 CLEAR ENCODER DATA

# **LIFT RESCUE SYSTEM**

![](_page_27_Picture_1.jpeg)

# **ELECTRONIC RESCUE SYSTEM**

- ⚫ In AE-MAESTRO has an automatic rescue system (ERS) to rescue the passengers in case of power failure.
- ⚫ If **[A23=1],** Electronic Rescue System automatically switches on when the controller detects an error in line phases.

![](_page_27_Picture_5.jpeg)

# **LIFT RESCUE SYSTEM**

## **ELECTRONIC RESCUE SYSTEM POWER SUPPLY**

- There are two types application of rescue power system as described below:
- **1. Electronic Rescue System-1: Type-J**
- A set of batteries in panel (5x12V) and UPSLIFT module.
- **2. Rescue System-2: Type-N**
- All connections for a UPS rescue system are present in control panel. However, UPS is not supplied with controller.
- Rescue system will be active when an externel UPS is connected..
- **3. No Rescue System Type-A**
- No Rescue operation is supported.

![](_page_28_Picture_10.jpeg)

![](_page_28_Picture_11.jpeg)

![](_page_28_Picture_12.jpeg)

![](_page_28_Picture_13.jpeg)

## [**A23] EMERGENCY RESCUE OPERATION ALLOWED**

![](_page_29_Picture_130.jpeg)

## **[A24] EKS VOLTAGE**

This parameter stores the motor voltage supplied to the device in case of rescue operation.

![](_page_29_Picture_131.jpeg)

#### **[T36] MAXIMUM RESCUE PERIOD**

600..5000 This parameter defines the maximum time period allowed for emergency rescue operation. If the rescue operation is not completed within this period then it will be terminated by the controller.

### **[T32] ERS DOOR WAIT PERIOD**

20…300 This parameter defines the time delay to close the door after arrival at the floor on the rescue mode.

![](_page_29_Picture_10.jpeg)

# $\wedge$ E

#### **[T36] MAXIMUM RESCUE PERIOD**

![](_page_30_Picture_108.jpeg)

#### **[T32] ERS DOOR WAIT PERIOD**

![](_page_30_Picture_109.jpeg)

#### **[T16 ] RESCUE STARTUP DELAY**

![](_page_30_Picture_110.jpeg)

![](_page_30_Picture_8.jpeg)

![](_page_31_Figure_1.jpeg)

![](_page_31_Picture_2.jpeg)

- Group operation is supported up to 8 lifts.
- Group is managed by a dedicated manager board **(ICG).**
- ICG is placed into one of control panels.
- Group communication is done via CAN-Bus. CAN2 is usually assigned for this operation.
- **CSI board** must be installed to CAN2.
- Group communication is carried fault tolerant.

![](_page_32_Picture_1.jpeg)

#### [A02] Command System

![](_page_32_Picture_120.jpeg)

- For a good performance, software compatability between ICG and ICM s must always be checked.
- Only **Down collective** and full collective traffic system are supported in group application.
- All lifts in the group must have **the same value in [A02] command system** as 2 or 4.
- Simple push button or simple collective system are not allowed in group application.

- Negative supply terminal of ICG board is connected to **1000** terminals of all controllers in group.
- Positive supply terminal of ICG board is connected to **100** terminals of all control panels through **a diode** as shown in the figure.
- In this way active control panels keep supplying ICG board.

![](_page_33_Figure_5.jpeg)

- Lifts in the group receive calls from landing panels and transmist them directly to ICG.
- ICG assigns jobs to the lifts.
- ICG prepares hall call register LEDs and sends them to the controllers.

![](_page_34_Picture_4.jpeg)

ΛE.

# **GROUP OPERATION– LANDING PANEL CONNECTIONS**

![](_page_35_Figure_1.jpeg)

<u>\Е</u>

In a group application, Lifts receives calls from their own landing panels and transmitS them to ICG without processing.

- Calls from landing panels in serial or parallel communication are transmitted to ICG.
- However landing panels are able to be connected to direcly ICG in serial.
- In that case, landing calls are executed by directly ICG.
- Landing call(s) is transmitted to lift assigned.
- Movement direction displays and landing indicators are supplied by lift control panels.

![](_page_36_Figure_7.jpeg)

**FLOOR INDICATORS OR HALL LANTERN** 

![](_page_37_Picture_1.jpeg)

#### **Parameters assigned for group operations**

#### **[A07] No NO**

0: Simpleks Lift

1..7: Grup Lift: value here is a group number for lift.

It is mandatory for group lifts to have different numbers.

#### **[A02] COMMAND SYSTEM**

2: Down collective

3: Up collective

4: Full collective

Other choices are not allowed in group application.

All group members must be set to the same value of command system [A02].

#### **[B12] MISSING FLOOR (GROUP LIFT)**

This parameter is used only for group operations if the base floors of the group lifts are not at the same level. Otherwise, this parameter must be left as zero. The number of floors above the other lifts in the group should be entered here as data.

#### **[T29] GRUP DOOR WAIT**

This parameter is used only for group lifts.If a door will not be closed after a door close comment as long as the time in this parameter then this lift will not work as a group lift anymore.

#### **[E09] – GROUP CAN CHANNEL**

Workgroup is carried out through CAN2 channel and CSI board.

If the lift is employed in a group, then CAN2 is used as group communication channel with group manager. In this case you are not allowed to define any other device communications in CAN2. In simplex lift leave this parameter as 3.

# **FIRE STANDARD**

#### **[A14] FIRE STANDARD**

![](_page_38_Picture_90.jpeg)

- 1 | EN81-72 Fire fighter
- 2 | EN81-72 Fire fighter Lift with car fireman switch
- 3 Reserved
- 4 EN81-73 with blocking after operation
- AE-MAESTRO supports EN81-72 and EN81-73 fire standards.
- If [**A14=0**] is selected then in case of fire the lift travels directly to the fire exit floor, opens the door and waits there without accepting any calls. The lift cannot be used anymore.
- If [**A14**] is selected greater than zero then the lift can be used by fireman as fire-fighter lift in case of a fire.

![](_page_38_Figure_11.jpeg)

# **EN81-73 FIRE EXIT FLOOR**

![](_page_39_Picture_189.jpeg)

- There are 4 programmable inputs for fire.
- If one of them is activated, lift cancels all calls and travels directly to fire exit floor.
- Fire exit floors for each input FR1, FR2, FR3 and FR4 are defined in parameters B14, B15, B42 and B43 respectively. They show the floors where the passengers inside the cabin will be evacuated.
- If lift is in motion and fire exit floor remains in the opposite direction of the motion, then the lift stops at the nearest floor and then reverses its direction and moves to the fire exit floor.

![](_page_40_Picture_1.jpeg)

![](_page_40_Picture_125.jpeg)

- FR1 input is used to start the fire-fighter lift operation.
- If FR1 is activated, then lift cancels all calls and travels directly to the floor stored in parameter B14.
- If lift is in motion and fireman Access level is in the opposite direction of the motion, then the lift stops at the nearest floor and then reverses its direction and moves to the fire exit floor.

![](_page_41_Picture_1.jpeg)

![](_page_41_Picture_115.jpeg)

## Parameter [B40], defines status of FR1…FR4 as normally open or closed.

![](_page_41_Picture_116.jpeg)

# **FIRE**

Output functions for fire are as follows :

![](_page_42_Picture_97.jpeg)

Input Functions for fire are as follows :

![](_page_42_Picture_98.jpeg)

![](_page_43_Picture_1.jpeg)

#### **Parameters related to EN81-72**

![](_page_43_Picture_65.jpeg)

#### **Parameters related to EN81-73**

![](_page_43_Picture_66.jpeg)

# **SIMULATION MODE**

![](_page_44_Picture_1.jpeg)

- AE-MAESTRO can be operated in **simulation mode**.
- Simulation can be used for demo, test and training purposes with or without motor connected.
- The device simulates encoder pulses and shaft switches in this mode.
- ML1, ML2, MKD, MKU, 817, 818 switches and encoder are not connected.
- All operations except shaft position magnetic switches and encoder pulses are executed normally in simulation mode.
- **Simulation operation is not allowed when the controller has been connected to the lift motor in the shaft or machine room.**

# **SIMULATION MODE**

- Some errors are inhibited depending on the type of the simulation.
- You can simulate motion simply by giving calls.
- The virtual car will move and open its doors at arrival at the target floor.
- Safety line must be closed.
- Door contacts can be simulated by output relays driven by the door open/close signals, if no physical door is used in order to fulfill the requirements of door open test.

### **[A19] SIMULATOR MODE**

![](_page_45_Picture_134.jpeg)

# **SIMULATION MODE**

- The device enters into SIMULATON MODE when the following conditions are met:
- A05-Floor selector parameter must be set as **Motor Encoder** as  $[AO5 = 2]$ .
- Any one of the digital inputs must be set as **SIM** (Input Function No: 62).
- This input must be connected to **1000** terminal.
- Parameter A19 must be set as [**A19= 1,2,3**].

![](_page_46_Figure_6.jpeg)